# **AURICAL<sup>®</sup> OTOcam 300**

## **AURICAL OTOcam 300 Installation Recommendations**

Doc. No. 7-50-1380-EN/02 Part No. 7-50-13800-EN

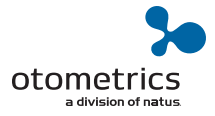

### **Installation Recommendations**

Congratulations on your purchase of AURICALOTOcam 300. Please review these installation recommendations to ensure optimal operation of OTOcam 300.

### **USB setup**

Otocam 300 needs a USB 2.0 or USB 3.0 port in order to work. In cases where USB bandwidth is limited,AURICALOTOcam 300may not perform optimally.

### **How to find the best USB port**

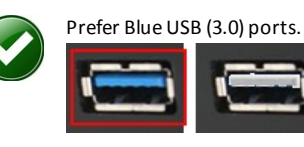

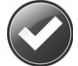

Avoid using an external USB HUB.

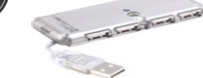

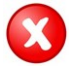

**Do** not use USB extenders.

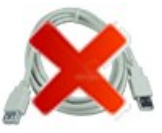

### **Windows recommendations**

Make sure that the operating system is updated with all updates:

• Check the graphic card driver manufacturer's homepage for updatesto the specific driver, and install any updates.

### **Is the Video Otoscopy capture screen in OTOsuite black?**

If you see a black picture in the Video Otoscopy capture screen in OTOsuite, then verify that the camera light source is on when the camera is removed from the cradle and plugged into the USB port ofthe PC. Ifthe light source is not on, then please contact your distributor.

Ifthe light source is on, try the following:

1. Right click on the picture to see this menu:

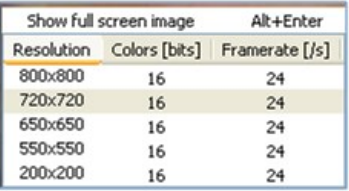

*Note • The default resolution is 720x720 andwill work onmost computers.*

- 2. Try to decrease the resolution until you see a picture.
- 3. Ifthisfails and the lowest resolution "200x200" does not work, you should try to update the graphic card driver on your computer or switch to another graphic card if possible.
- 4. If a correct picture shows up at resolutions below 720x720 only, then availableUSB bandwidth islimited and you should try to use another USB port.
- 5. If you can't get a picture at the resolution 720x720 on any USB ports, try to unplug non vital USB devices such as cell phones, USB modems etc.

*Note • Some USB devices are internally connected, and can only be deactivated throughmenus, short cuts, buttons, control panel or the device manager.*

### **For advanced users**

If unplugging USB devices does not help, try to disable USB devices one by one in the device manager until a picture shows up.

*Note* • *Some devices reserve USB bandwidth even though they are not used.* 

### **Copyright notice**

© 2013, 2019 Natus Medical Denmark ApS. All rights reserved. ® Otometrics, the Otometrics Icon, AURICAL, MADSEN, Otoscan, ICS and HORTMANN are registered trademarks of Natus Medical Denmark ApS in the U.S.A. and/or other countries.

#### **Version release date**

2019-03-07 (209165)

#### **Technical support**

Please contact your supplier.